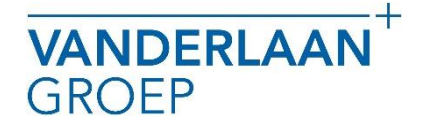

## HANDLEIDING DOWNLOADEN MT940 BESTAND RABOBANK

VANDERLAANGROEP maakt gebruik van het online boekhoudpakket Twinfield. In dit pakket is het mogelijk om bankmutaties in te lezen. In deze handleiding beschrijven wij hoe u dit inleesbestand kunt downloaden.

## Inloggen Rabobank

- 1. U gaat naar www.rabobank.nl
- 2. En u logt in met de inloggevens die u heeft ontvangen van de Rabobank.<br>3. U kiest "Betalen en Sparen".
- U kiest "Betalen en Sparen".

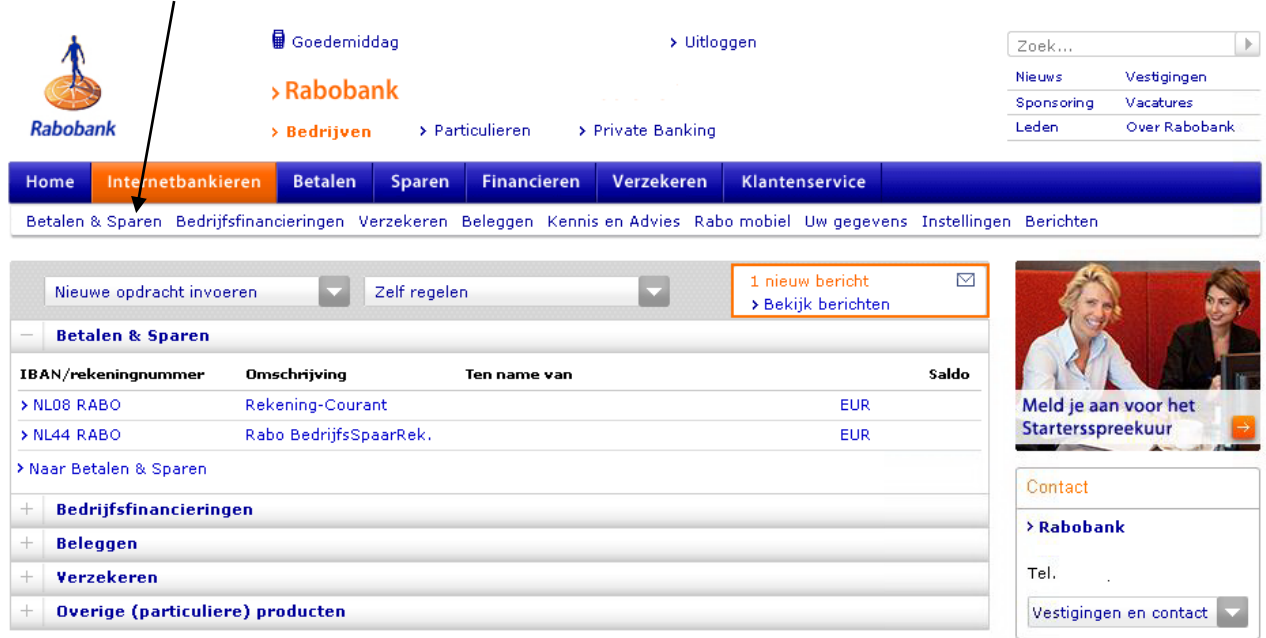

4. Vervolgens kiest u "Downloaden transacties".

> NL-incasso > Mededelingen

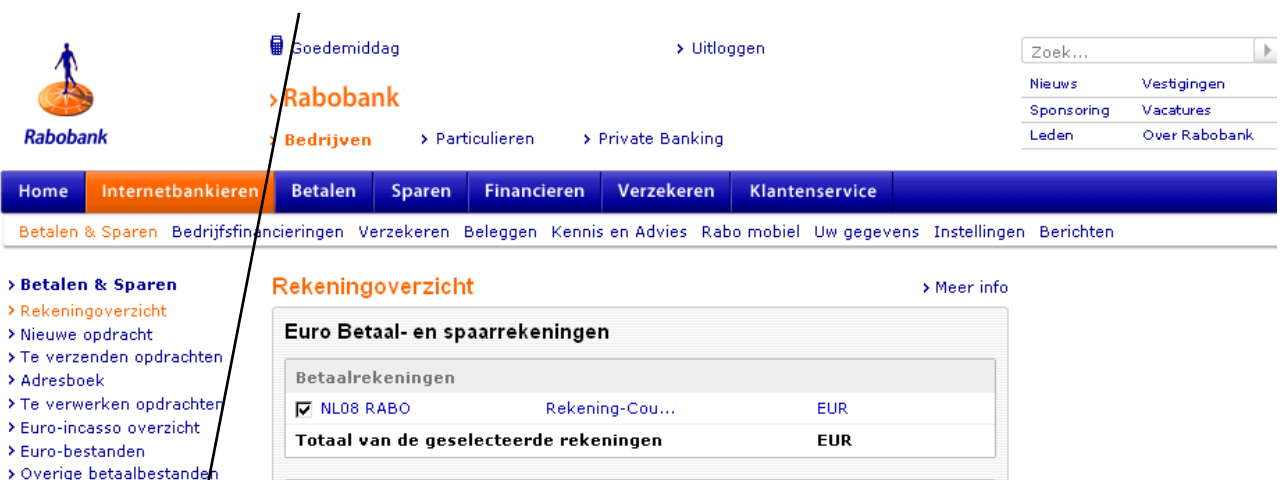

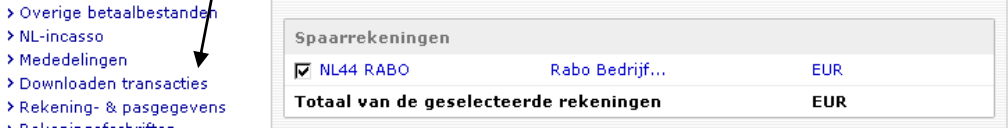

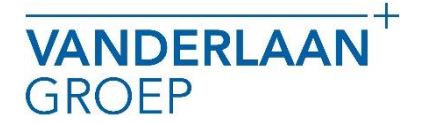

## HANDLEIDING DOWNLOADEN MT940 BESTAND RABOBANK

5. Daarna zorgt u ervoor dat alle bankrekeningen zijn aangevinkt en vult u bij periode bij "datum vanaf" de begindatum in en bij "datum tot en met" de einddatum in van de periode die u wilt downloaden.

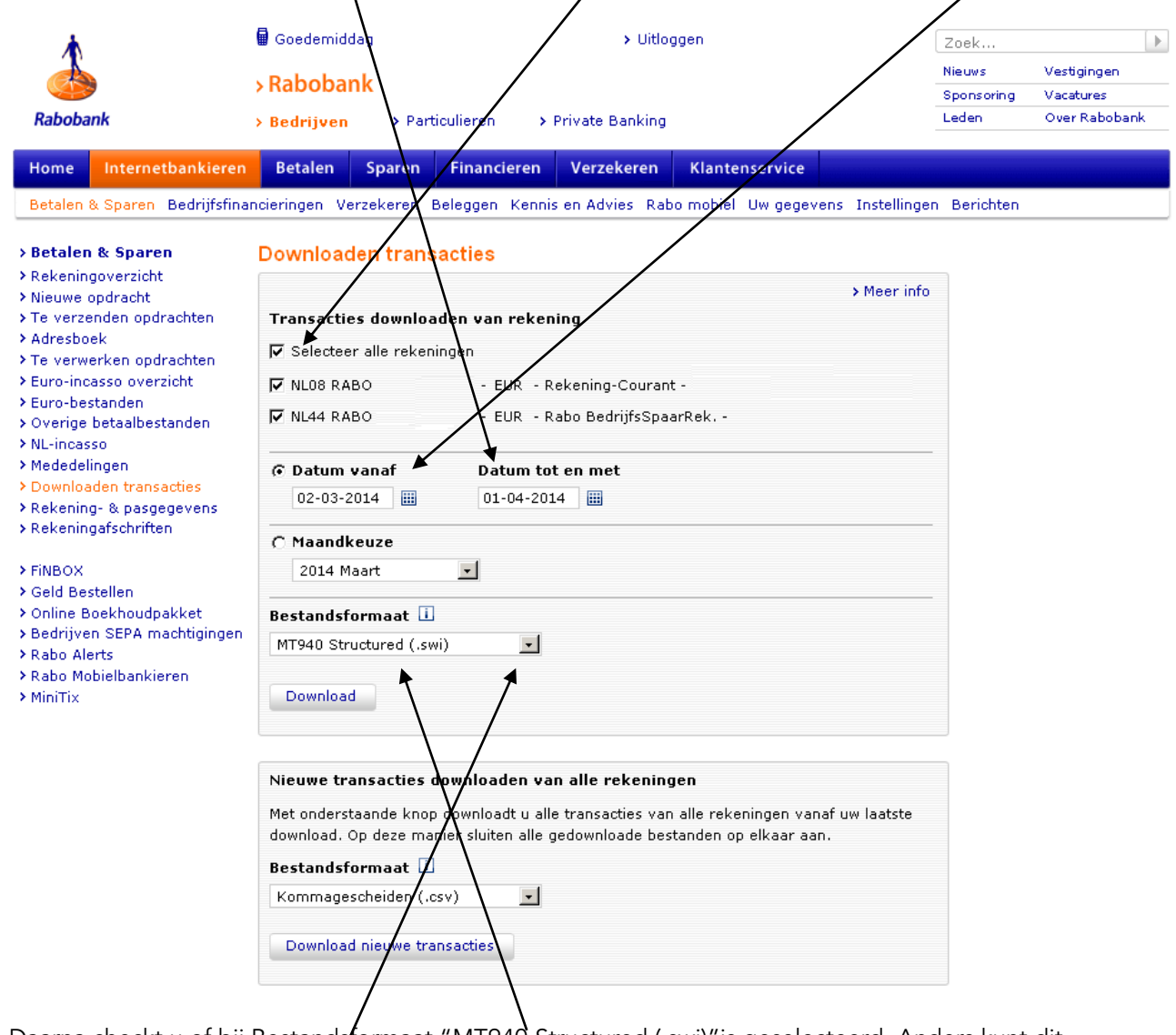

- 6. Daarna checkt u of bij Bestandsformaat "MT940 Structured (.swi)" is geselecteerd. Anders kunt dit aanpassen via het drop down menu.
- 7. Vervolgens klikt u op Download en kunt u het bestand opslaan. Bij de meeste browsers wordt het bestand in de map downloads opgeslagen. Wij vragen u het bestand niet te openen, na openen is het bestand niet bruikbaar voor inlezen in Twinfield.

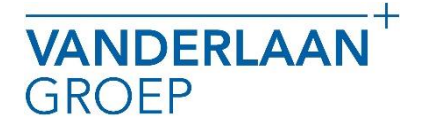

## HANDLEIDING DOWNLOADEN MT940 BESTAND RABOBANK

Mocht u nog vragen hebben neem gerust contact met ons op.

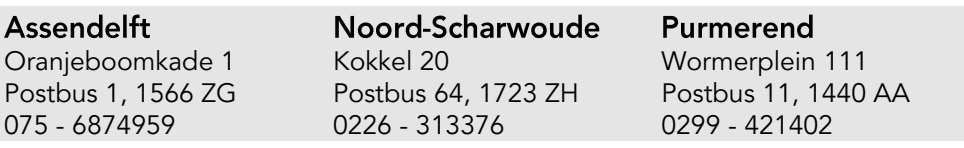